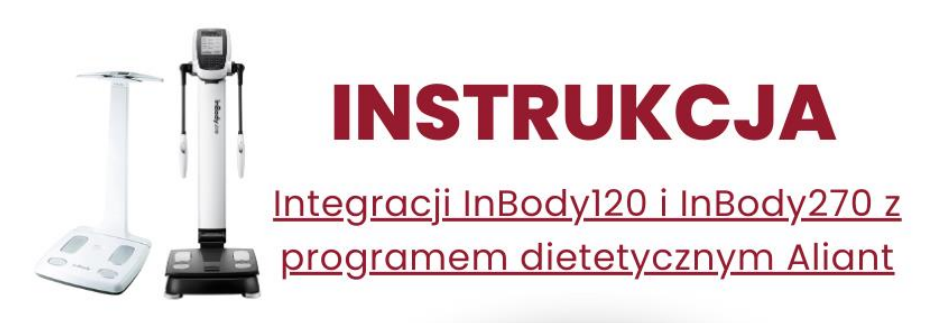

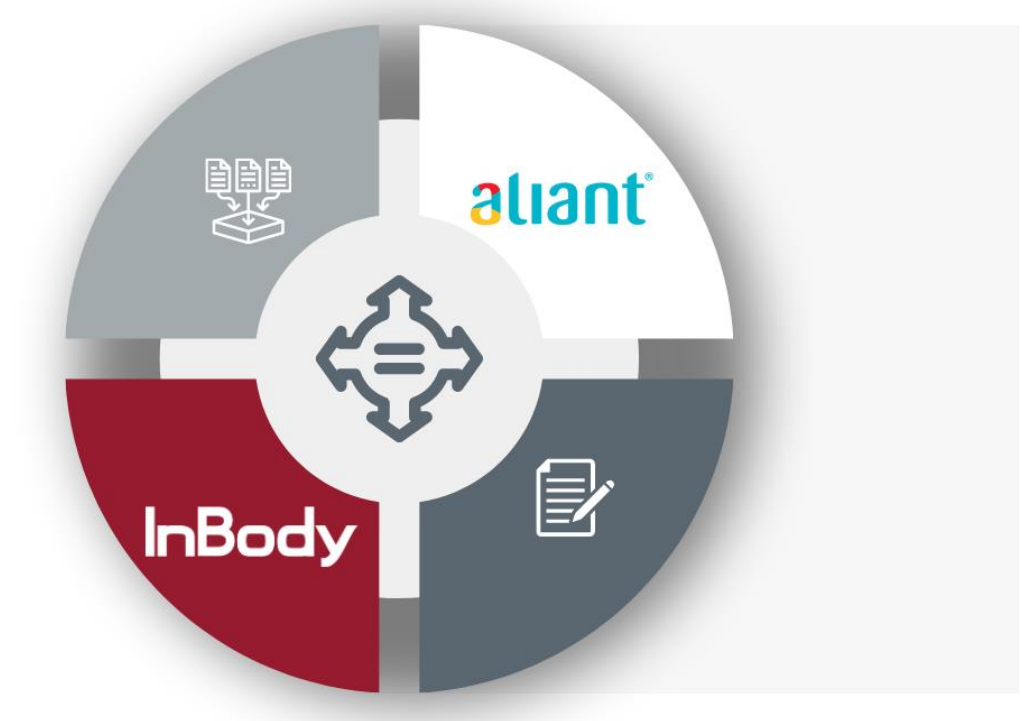

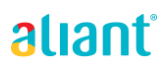

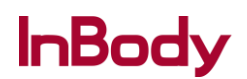

**Pracujesz na programie dietetycznym Aliant i posiadasz analizator składu ciała InBody120 lub InBody270?** 

**Czy wiesz, że możesz przenieść dane pomiaru składu ciała swoich pacjentów do programu Aliant?**

**Zobacz instrukcję jak łatwo to zrobić:**

**1. Najpierw wejdź w Ustawienia programu LookinBody'120.**

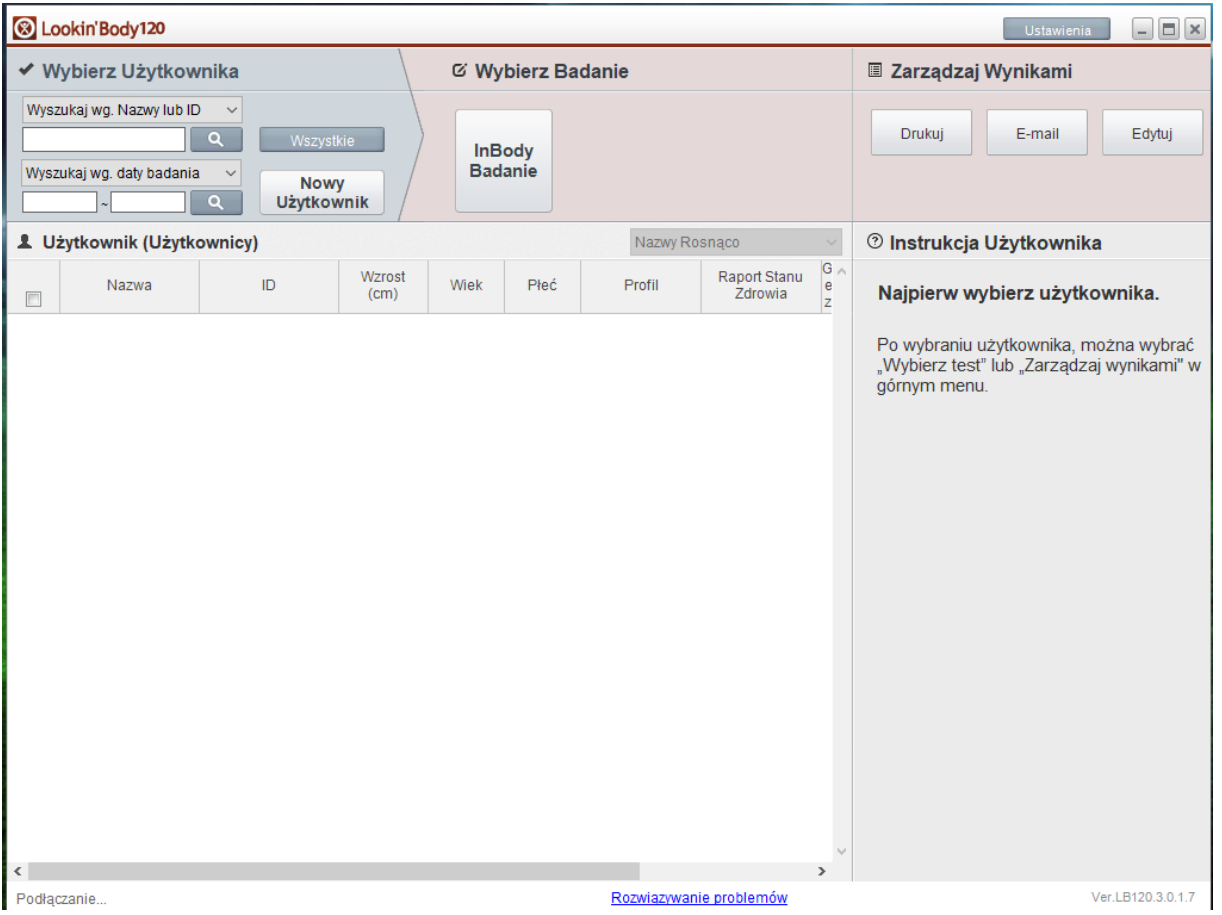

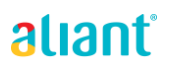

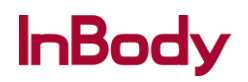

## **2. Wybierz z drugiej grupy Test InBody podkategorię 05. Eksportuj dane jako plik CSV/Zdjęcie.**

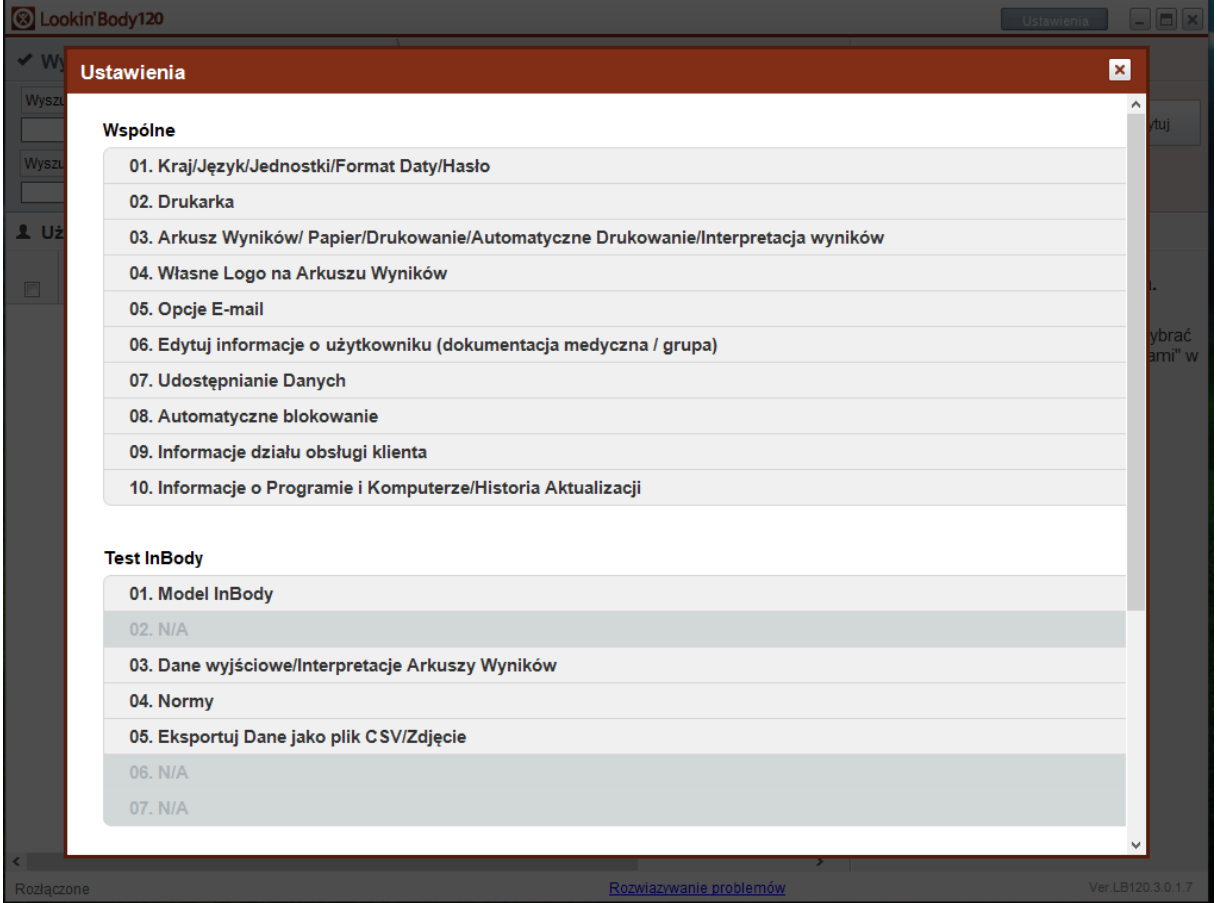

aliant®

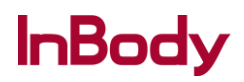

**3. W prawej części kolejnego okna pod zapytaniem Konwertować wyniki automatycznie do pliku CSV po każdym Badaniu wybieramy Tak. Ewentualnie możemy również zmienić Folder Docelowy.**

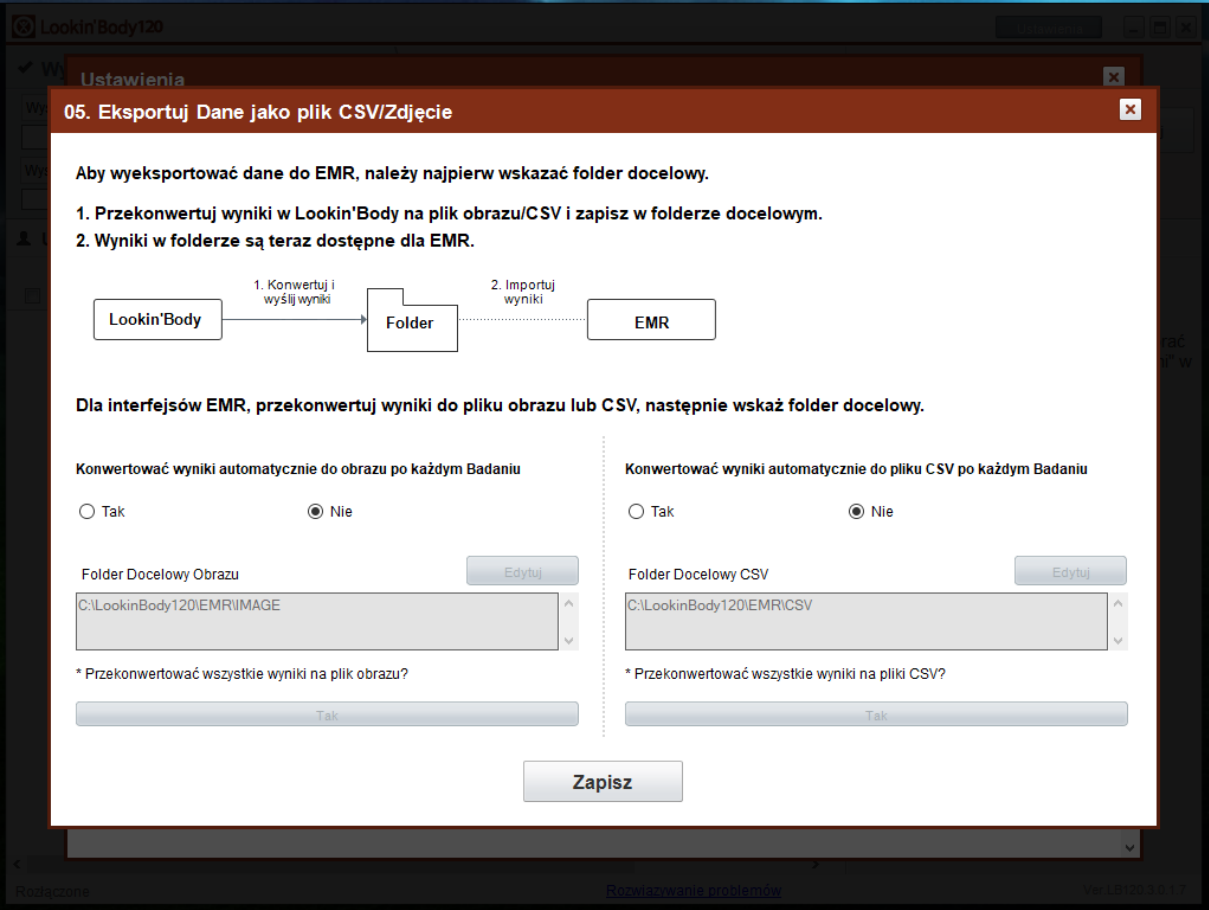

aliant®

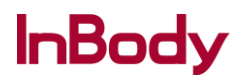

## **4. Kolejnym krokiem będzie naciśnięcie przycisku Tak podświetlonego na prawym dolnym rogu okna dialogowego.**

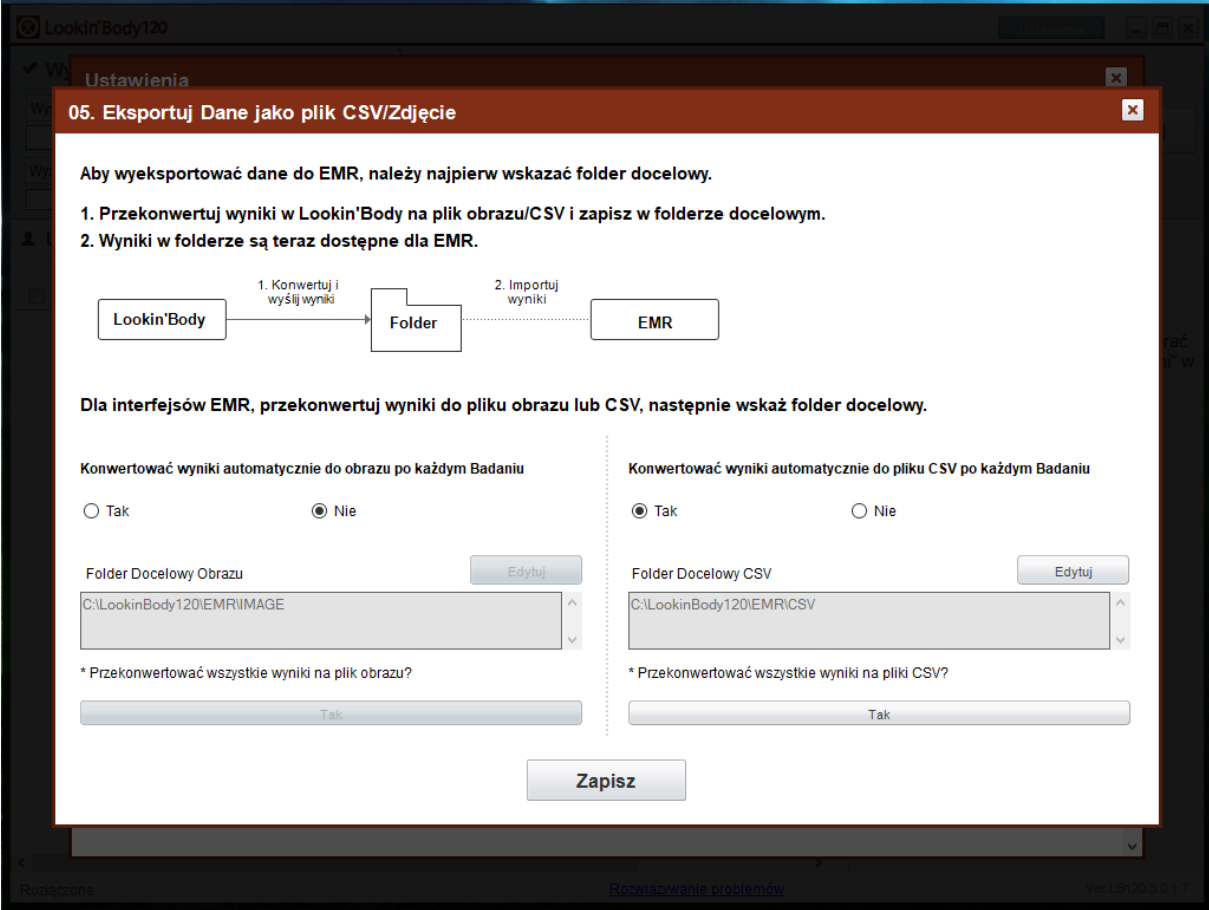

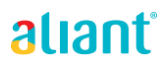

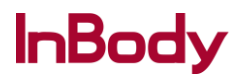

**5. Teraz będziemy mieli wybór czy chcemy wyeksportować całość bazy danych czy tylko wybrany rekord. Jeżeli dokonaliśmy wyboru klikamy przycisk Zapisz.**

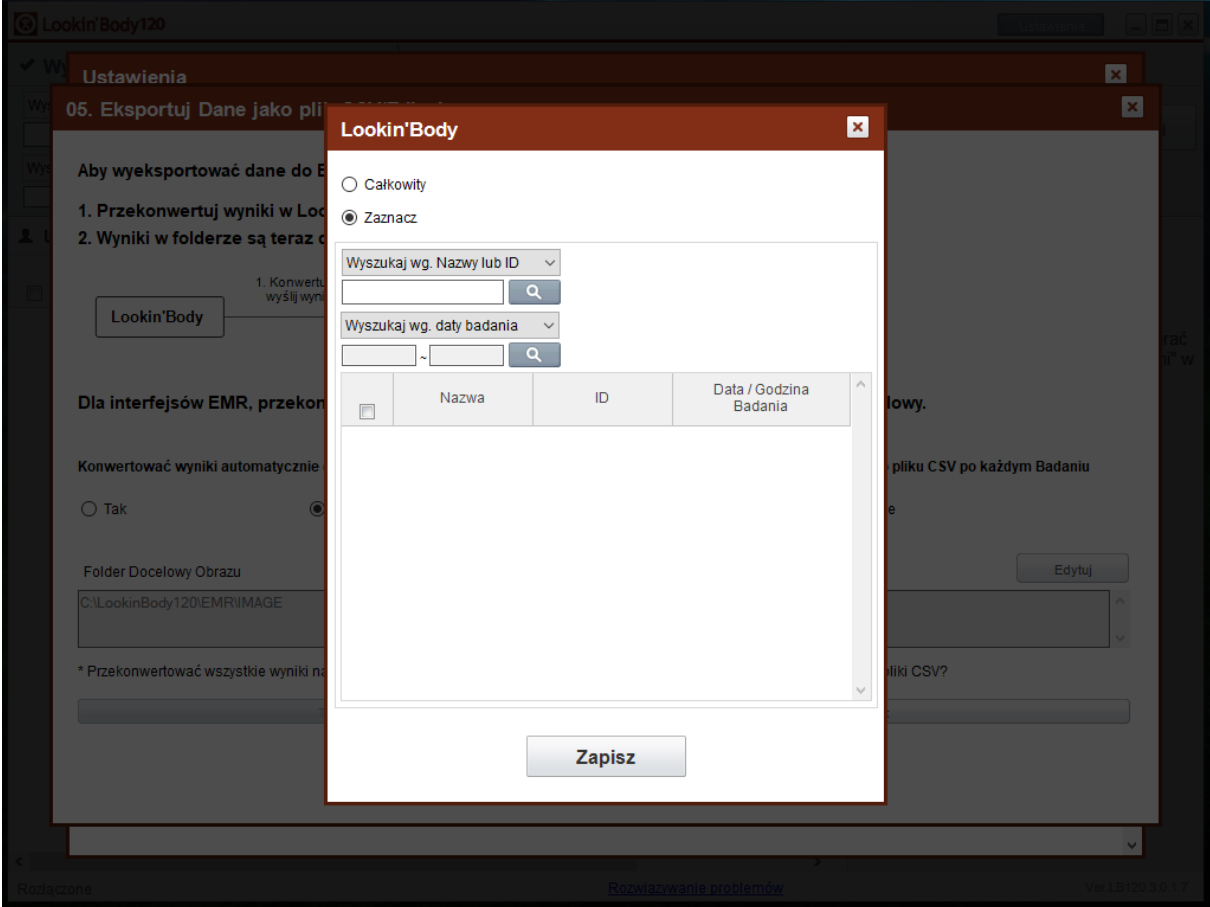

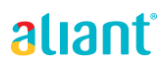

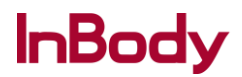

## **6. Gotowe, właśnie zapisaliśmy wyniki badań InBody do domyślnego folderu w formacie CSV.**

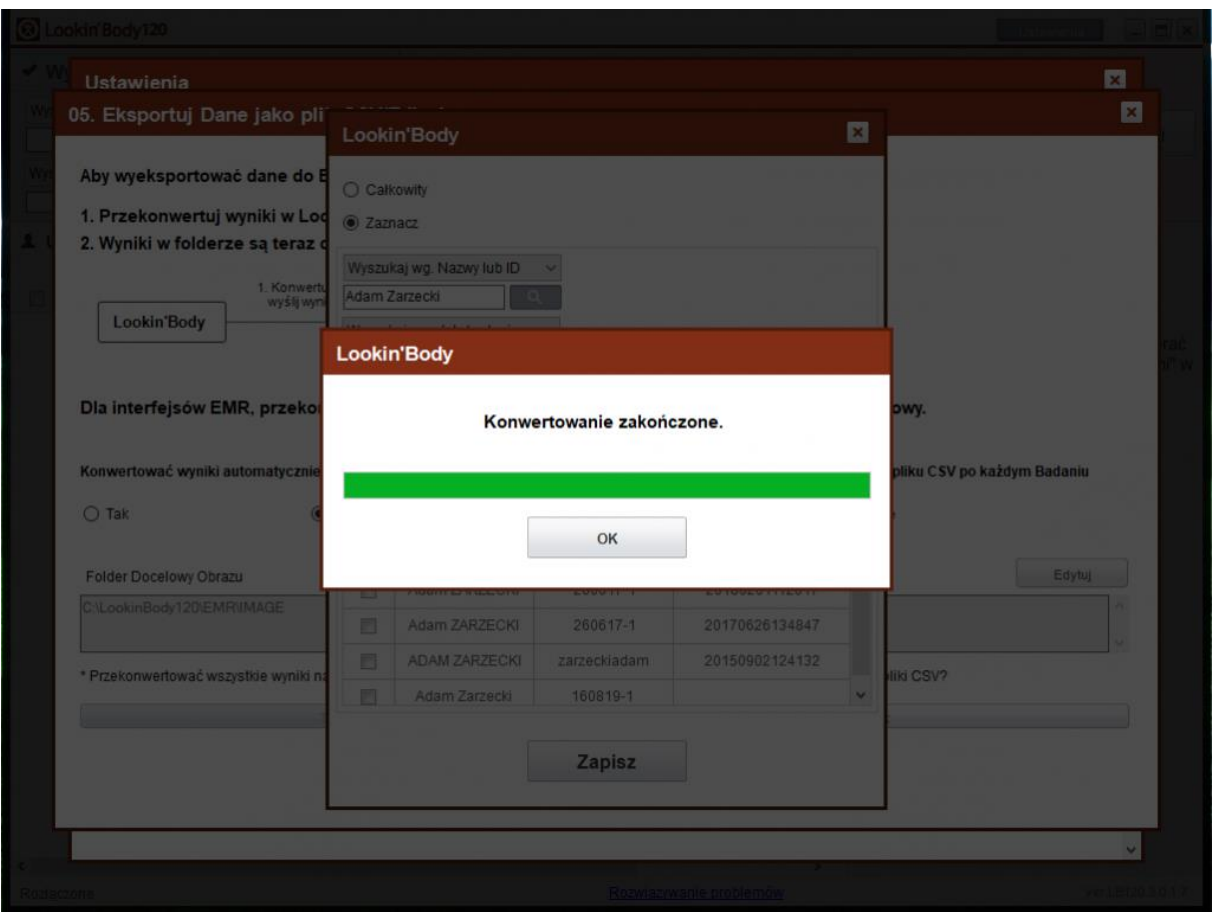

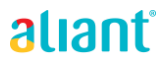

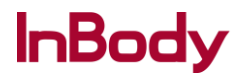

**7. Jeżeli chcesz by wszystkie wyniki były zapisywane automatycznie w takim formacie na tym oknie dialogowym naciśnij przycisk Zapisz.**

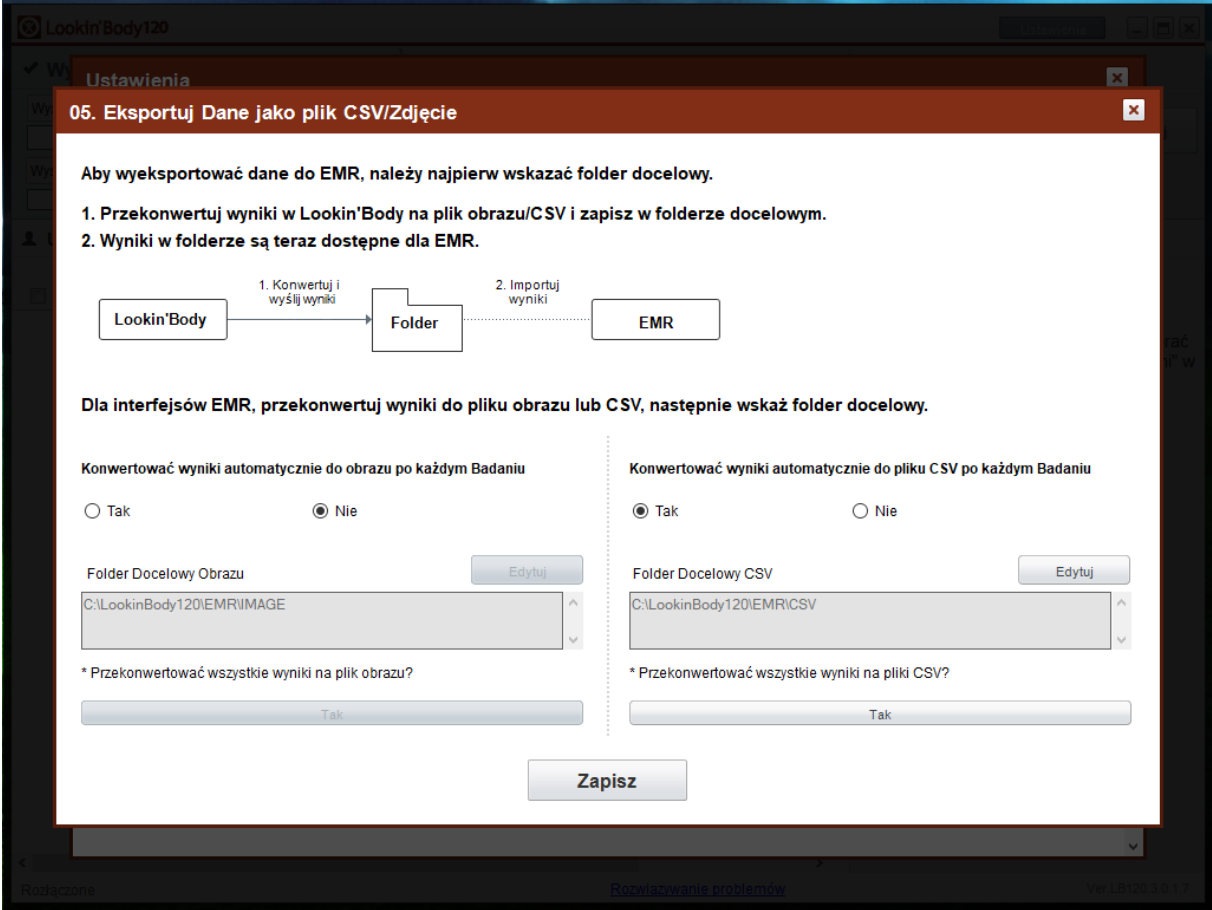

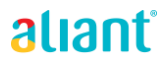

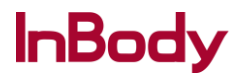

**8. Następnie taki plik CSV po wgraniu go z poziomu programu dietetycznego Aliant pozwoli na zaimportowanie wyników badania InBody twojego pacjenta.**

**9. Wchodzisz do programu dietetycznego Aliant i wybierasz model analizatora InBody, który posiadasz.**

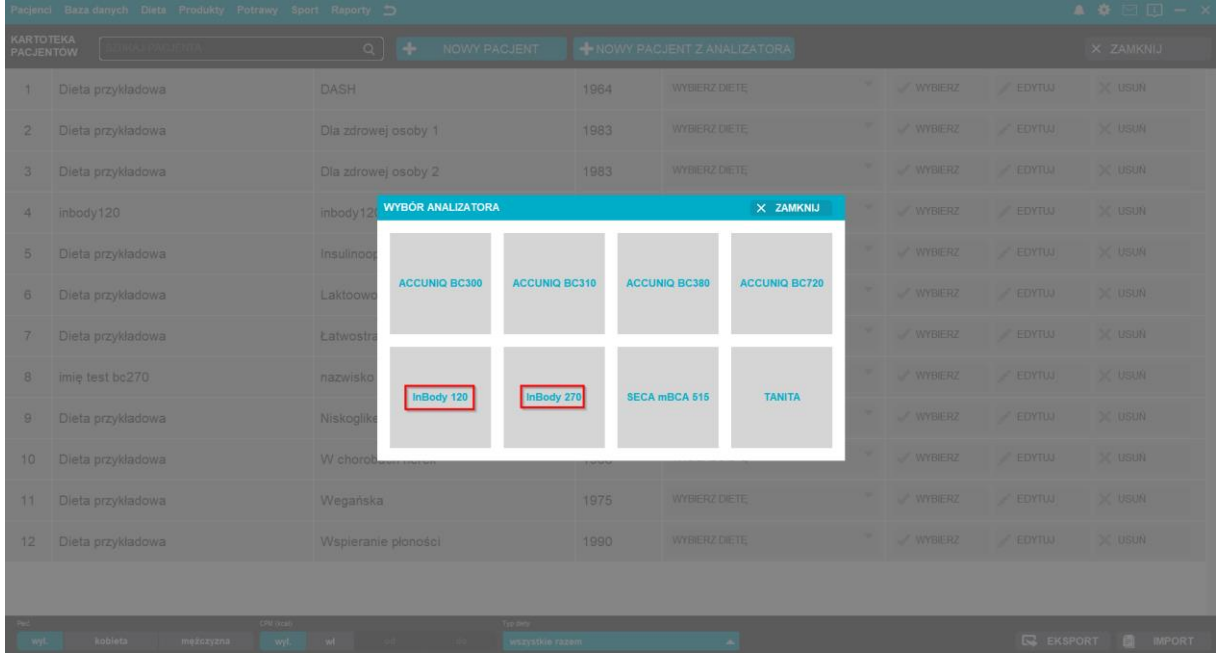

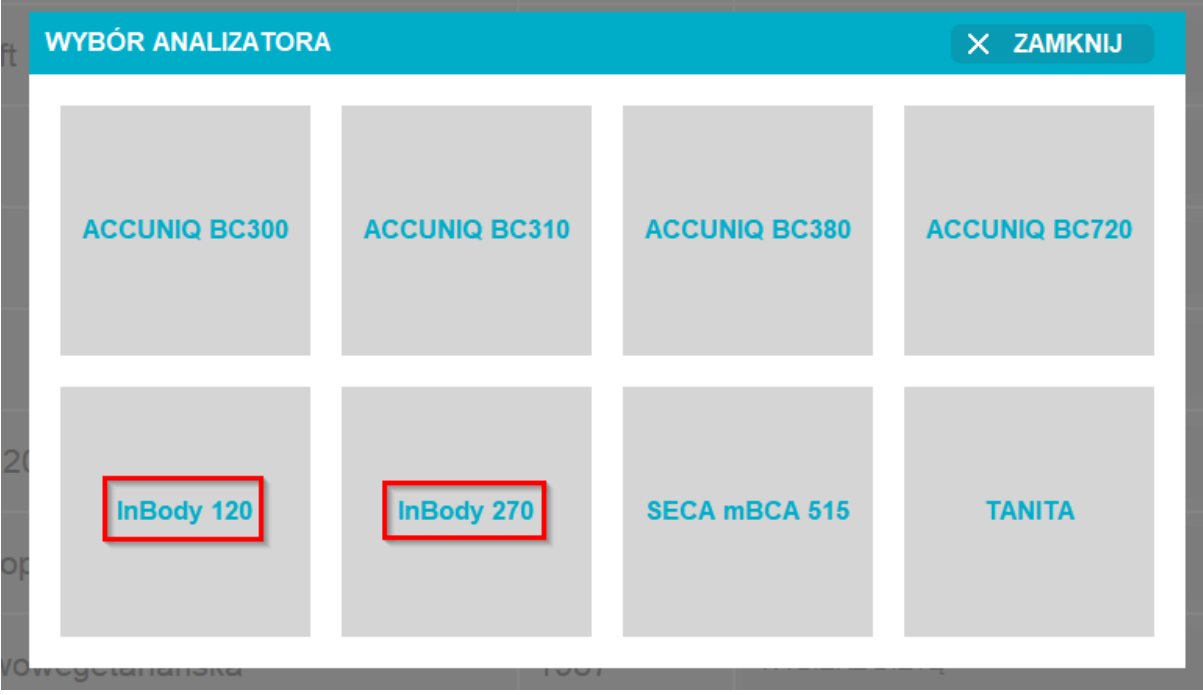

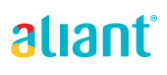

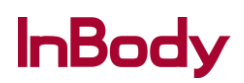

**10. Importujesz dane wskazując na dysku wcześniej przygotowany plik csv. W zakładce 'Badania' odnajdziesz wyniki z analizatora InBody. Uzupełniasz brakujące informacje o pacjencie i zapisujesz zmiany.**

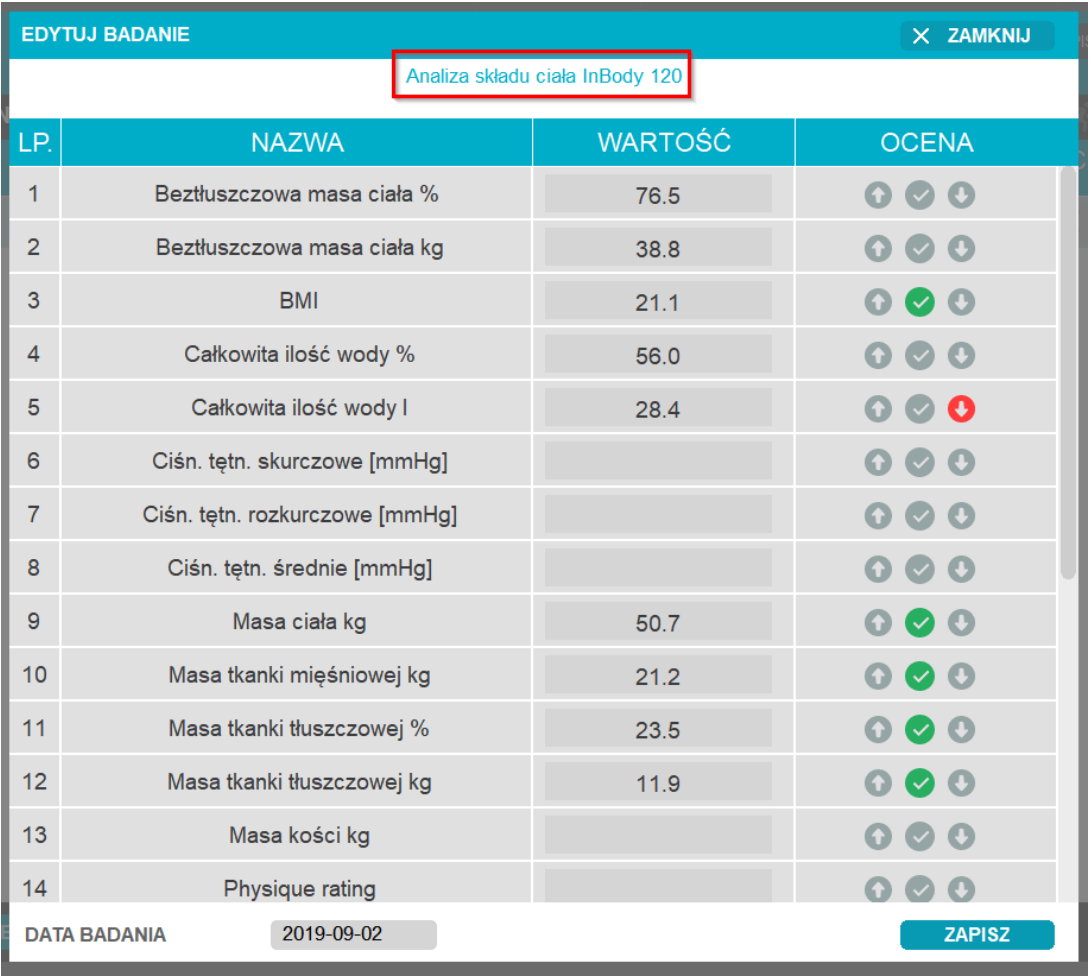

aliant®

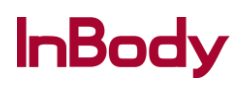

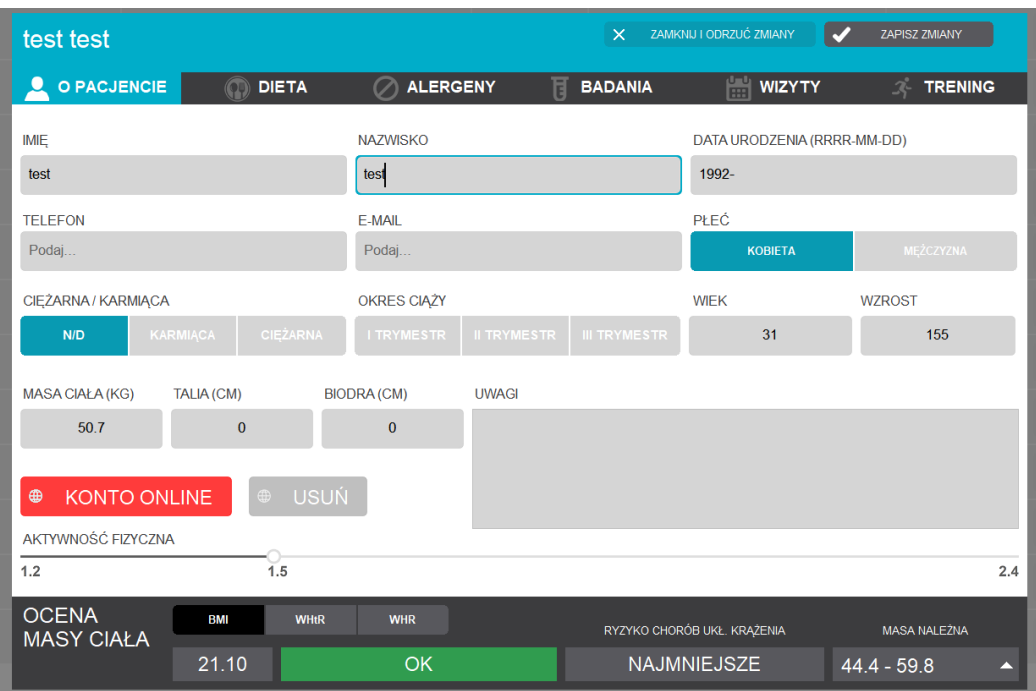

## *GOTOWE!*

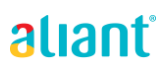

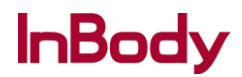